## Taking Screenshots

There may be times when you want to explain or show something that's happening on your computer screen or mobile device. Knowing how to take a screenshot, or a picture of the screen,can be handy in a variety of ways. For example:

When you'd like to capture an error message to show tech support.

If you're on the phone with someone who needs help finding something on their computer. You can send them a screenshot of your computer to show them what to look for.

If you'd like to save the confirmation number of a purchase rather than printing it or writing it down.

Screenshots are captured by using keyboard shortcuts or a screenshot application. There are a couple of screenshot options available depending on how much of the screen you wish to capture. You can choose to take a screenshot of the entire screen, the active window, or part of the screen. In this lesson, we'll share how to take screenshots for Windows and Mac OS X computers, as well as mobile devices.

If you need to review how to perform shortcuts with your keyboard, go to our Keyboard Shortcuts lesson.

## Taking Screenshots in Windows

When taking a screenshot in Windows, you'll use the Print Scrn key in your keyboard shortcuts. The image willcopy to the clipboard. It's important to note that only one image at a time can be copied to the clipboard.

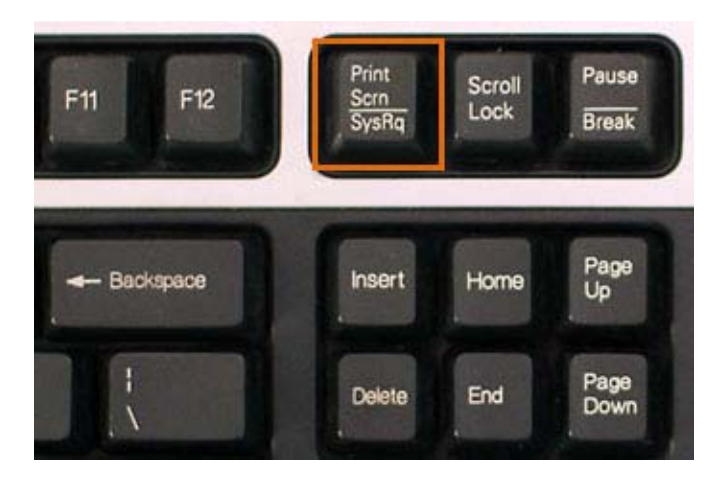

*The Print Scrn key*

Print Scrn: Copies the entire screen.

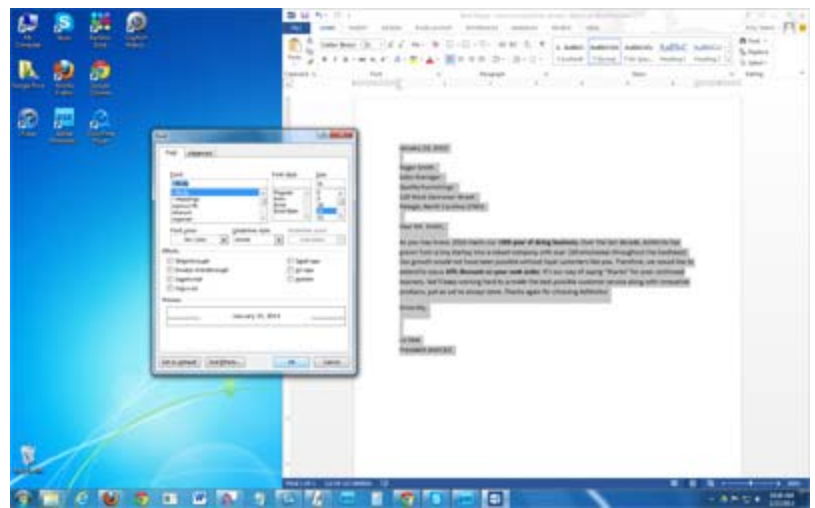

*Screenshot of entire screen*

Alt+Print Scrn: Copies the active window or dialog box.

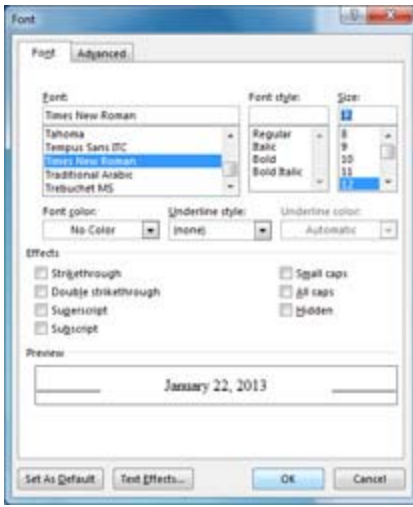

*Screenshot of active window*

Once you've taken a screenshot, you can use the keyboard shortcut Ctrl+V to paste it into applications like Microsoft Word, Google Docs, Paint, or Photoshop. You can then edit and save the image.

## Taking Screenshots on Mobile Devices

To take a screenshot on an Apple mobile device, all you have to do is press the Home button and theSleep/wake button at the same time. This will take a photo of what's on your screen, and the image will save to your camera roll (in the Photos app).

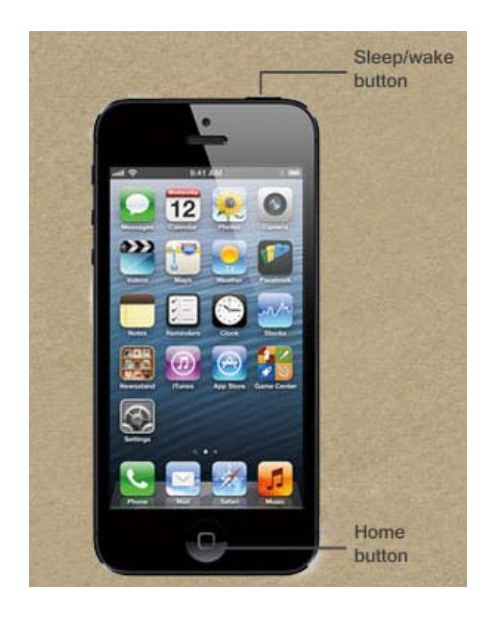

*iPhone*

To take a screenshot on most Android mobile devices, just press the Volume Down button and the Powerbutton at the same time. This will take a picture of your screen, and the image will save to your Gallery.

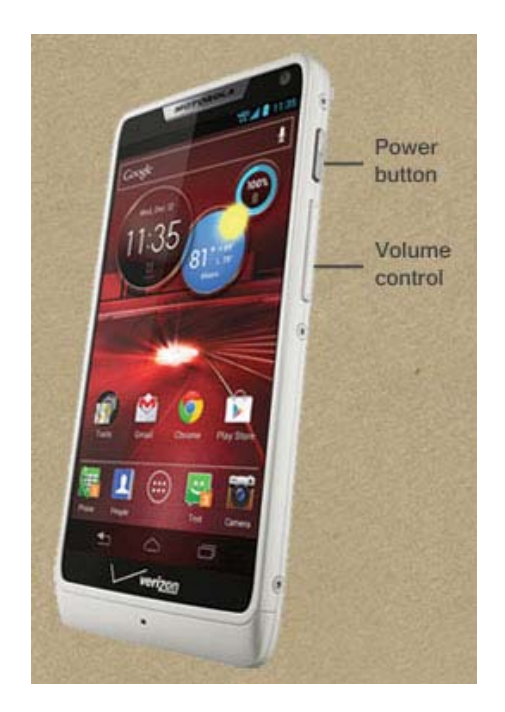

*Android*